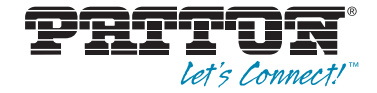

# **Trinity Feature: DSL Configuration**

*Reference Guide Appendix*

Sales Office: **+1 (301) 975-1000** Technical Support: **+1 (301) 975-1007** E-mail: **support@patton.com** WWW: **www.patton.com**

> Part Number: **07MTRINDSL-APD, Rev. C** Revised: **February 24, 2012**

**Patton Electronics Company, Inc.** 7622 Rickenbacker Drive Gaithersburg, MD 20879 USA tel: +1 (301) 975-1000 fax: +1 (301) 869-9293 support: +1 (301) 975-1007 web: www.patton.com e-mail: support@patton.com

**Copyright** Copyright © 2012, Patton Electronics Company. All rights reserved.

#### **Notice**

The information in this document is subject to change without notice. Patton Electronics assumes no liability for errors that may appear in this document.

The software described in this document is furnished under a license and may be used or copied only in accordance with the terms of such license.

## Appendix DSL Configuration

## **Chapter contents**

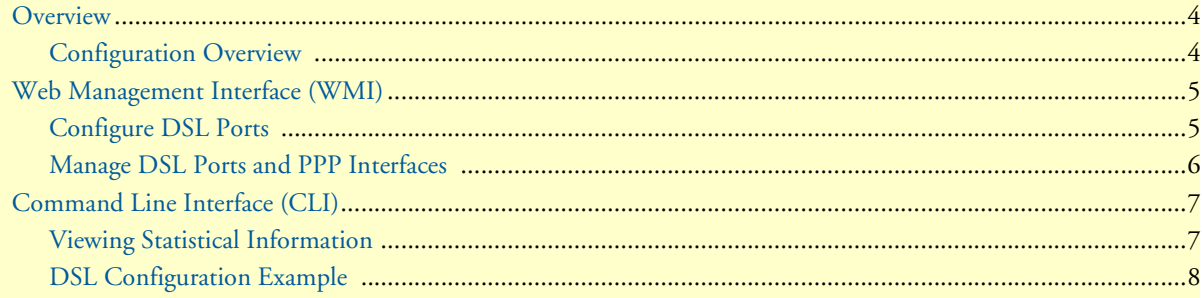

## <span id="page-3-0"></span>**Overview**

This chapter describes how to configure DSL settings. Some models with the Trinity platform offer a G.SHDSL port on the back of the device. Each DSL interface is capped with a PPP interface that is routed or bridged out an Ethernet interface or another WAN service. In this way, the device is a DSL Access Multiplexer or DSLAM.

> **Note** The menu, commands, and features for your model may vary slightly from what is shown in this manual. Some models may not include all of the features mentioned. Refer to the model's *User Manual*, available online at **www.patton.com/manuals**, to see which features are available.

### *Configuration Overview*

When the unit boots, it creates Data Channels for each DSL interface (i.e. dsl0, dsl1, ..., dsl23). Data Channels are automatically available to bind to PPP interfaces. See the PPP Configuration chapter in the *TrinityAE Administrator's Reference Guide* (available online at **www.patton.com/manuals/Trinity-arg.pdf**) for details on how to configure PPP.

The unit allows each DSL interface to be configured independently with the following settings: bandwidth, terminal type, annex, and link state. G.SHDSL defines bandwidth (speed) in terms of 64kbps increments called timeslots. There is a minimum of 3 (192kbps) and a max of 36 (2.3Mbps). It also defines two annexes which are the frequency spectrum used to transmit data. The spectrum for Annex A relates directly to the spectrum used for T1 and Annex B relates directly to E1. The final configuration value is link state, which can be up or down. When the link is up, the DSL interface will attempt to establish a DSL connection regardless of whether it is physically connected or not. When the link is down, the DSL will not attempt to establish nor will it respond to attempts to establish a DSL connection.

When linking, the unit will always attempt to use G.Handshake to negotiate line speed; this cannot be disabled. In CO mode, the configured bandwidth is the max possible bandwidth, but it could negotiate a lower value if the signal to noise ratio is to high. In CPE mode, the configured bandwidth is ignored.

To configure DSL through the WMI, see the section ["Web Management Interface \(WMI\)" on page 5.](#page-4-0)

To configure DSL through the CLI, see the section ["Command Line Interface \(CLI\)" on page 7.](#page-6-0)

## <span id="page-4-0"></span>**Web Management Interface (WMI)**

To access the G.SHDSL Management page, click on **Interface Configuration > DSL** from the main menu on the left of the screen.

| <b>PRITUR</b>                                                                   |                       |                            |                    |              |              |               |              |                          |                |                          |              | Reboot                    |                          | Model: 3224<br>Hostname: 3224 |                                    |
|---------------------------------------------------------------------------------|-----------------------|----------------------------|--------------------|--------------|--------------|---------------|--------------|--------------------------|----------------|--------------------------|--------------|---------------------------|--------------------------|-------------------------------|------------------------------------|
|                                                                                 |                       |                            |                    |              |              |               |              |                          |                |                          |              | Save                      |                          |                               |                                    |
| » Patton Home Page                                                              | <b>G.SHDSL Status</b> |                            |                    |              |              |               |              |                          |                |                          |              |                           |                          |                               |                                    |
| - Home                                                                          |                       |                            |                    |              |              |               |              |                          |                |                          |              |                           |                          |                               |                                    |
|                                                                                 | <b>Status</b>         |                            |                    |              |              |               |              |                          |                |                          |              |                           |                          |                               |                                    |
| F System                                                                        | <b>Configuration</b>  |                            |                    |              |              | <b>Status</b> |              |                          |                |                          |              |                           | <b>Errors</b>            |                               |                                    |
| □ Interface Configuration                                                       | Port                  | <b>Description</b><br>Link | <b>Terminal</b>    | Annex        | <b>Speed</b> | <b>Link</b>   | <b>Speed</b> | <b>Link Time   Noise</b> |                | Far End Atten.           | <b>Links</b> | <b>Attempts   General</b> |                          | <b>RX TX</b>                  |                                    |
| $\blacksquare$ IP Interface                                                     | $\overline{0}$        | Up                         | central            | B            | 192          | Training      |              |                          | ٠              |                          | ٠            |                           |                          |                               |                                    |
| - VLAN                                                                          | $\bullet$             | Down                       | central            | А            | 192          | <b>Down</b>   |              |                          | ٠              |                          | ٠            |                           |                          |                               | $\sim$                             |
| · Bridge Group                                                                  | $\overline{2}$        | Down                       | central            | A            | 192          | Down          |              |                          | ٠              |                          |              |                           |                          |                               | $\overline{\phantom{a}}$           |
|                                                                                 | $\overline{3}$        | <b>Down</b>                | central            | A            | 192          | Down          |              | ٠                        | ٠              | ٠                        | ٠            | ٠                         | ٠                        | ٠                             | ٠                                  |
| $-$ DSL                                                                         | $\overline{4}$        | Down                       | central            | A            | 192          | Down          |              |                          | ٠              | $\overline{\phantom{a}}$ | ٠            | ٠                         |                          | $\frac{1}{2}$                 | $\overline{\phantom{a}}$           |
| $.$ PPP                                                                         | $\overline{5}$        | <b>Down</b>                | central            | A            | 192          | Down          |              |                          | ٠              |                          | ٠            | ٠                         | ٠                        | ۰                             |                                    |
| - PPTP Client                                                                   | 6                     | Down                       | central            | $\mathbf{A}$ | 192          | Down          |              |                          | ٠              |                          | ٠            |                           |                          | $\overline{\phantom{a}}$      | $\bullet$                          |
| - PPTP Server                                                                   | $\overline{z}$        | <b>Down</b>                | central            | A            | 192          | <b>Down</b>   |              |                          | ٠              |                          | ٠            |                           | ٠                        | ٠                             | $\sim$                             |
|                                                                                 | $\overline{8}$        | Down                       | central            | A            | 192          | Down          |              |                          | ٠              | $\overline{a}$           | $\sim$       | ٠                         | ٠                        | $\scriptstyle\star$           | $\overline{\phantom{a}}$           |
| $-$ ARP                                                                         | 9                     | <b>Down</b>                | central            | A            | 192          | Down          |              | ٠                        | ٠              |                          | ٠            | ٠                         | ۰                        | ۰                             | $\sim$                             |
| - DHCP Server                                                                   | 10                    | Down                       | central            | A            | 192          | Down          |              |                          | ٠              |                          | ٠            |                           |                          |                               | $\overline{\phantom{a}}$           |
| NAT                                                                             | 11                    | <b>Down</b>                | central            | A            | 192          | Down          |              | ٠                        | ٠              | ۰                        | œ            | ٠                         | ٠                        | ٠.                            | $\sim$                             |
|                                                                                 | 12                    | Down                       | central            | $\mathsf{A}$ | 192          | Down          |              |                          | ٠              |                          | ٠            |                           |                          | $\sim$                        |                                    |
| <b>F</b> Routing Configuration                                                  | 13                    | Down                       | central            | A            | 192          | Down          | ٠            |                          | ٠              | ۰                        | ۰.           | ٠                         |                          | ۰                             | ×                                  |
| <b>Filter</b> Traffic Management                                                | 14                    | Down                       | central            | A            | 192          | Down          |              |                          | ٠              |                          | ٠            |                           |                          |                               |                                    |
| <b>Fi</b> Support                                                               | 15                    | <b>Down</b>                | central            | А            | 192          | Down          |              |                          | ٠              |                          | ٠            |                           |                          | ٠                             | ×                                  |
| <b>Patton Electronics Company</b><br>2005-2010<br><b>Terms &amp; Conditions</b> | 16                    | Down                       | central            | A            | 192          | Down          |              |                          | $\blacksquare$ | $\sim$                   | $\sim$       | ٠                         | $\overline{\phantom{a}}$ | $\sim$                        | $\overline{\phantom{a}}$           |
|                                                                                 | 17                    | <b>Down</b><br>Down        | central            | A            | 192<br>192   | Down<br>Down  |              |                          | ٠              | ٠                        | ×.<br>٠      | ٠                         |                          | ۰                             | $\sim$<br>$\overline{\phantom{a}}$ |
|                                                                                 | 18<br>19              | <b>Down</b>                | central<br>central | A            | 192          | Down          |              | ٠                        | $\overline{a}$ |                          |              | ٠                         | ۰                        | $\sim$                        | $\sim$                             |
|                                                                                 | 20                    | Down                       | central            | A<br>A       | 192          | Down          |              |                          | ٠              |                          | ×<br>٠       |                           |                          | ٠.                            |                                    |
|                                                                                 | 21                    | Down                       | central            | A            | 192          | Down          | ٠<br>٠       |                          | ٠<br>٠         |                          | ×            | ٠                         | ۰                        | $\sim$<br>×.                  | $\sim$<br>ж.                       |
|                                                                                 | 22                    | Down                       | central            | A            | 192          | Down          |              |                          | ٠              |                          | ٠            | ٠                         | ۰                        | $\sim$                        | $\overline{\phantom{a}}$           |
|                                                                                 | 23                    | <b>Down</b>                | central            | А            | 192          | Down          |              |                          |                | ۰                        | ۰            |                           |                          | ٠.                            | ×.                                 |
|                                                                                 |                       |                            |                    |              |              |               |              |                          |                |                          |              |                           |                          |                               |                                    |

Figure 1. G.SHDSL Management main page

## <span id="page-4-1"></span>*Configure DSL Ports*

To configure a DSL port:

**1.** Click on the port number in the **G.SHDSL Status** table. The **G.SHDSL Port Management** page displays.

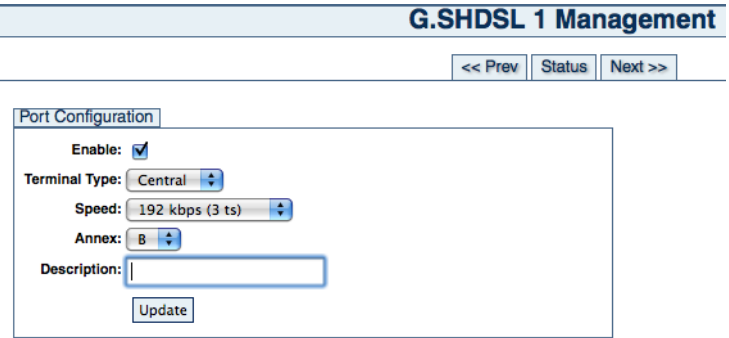

Figure 2. G.SHDSL Port Configuration

- **2.** Select the **Enable** checkbox to begin training the link.
- **3.** From the **Terminal Type** drop-down menu, set the DSL as CO (**Central**) or CPE (**Remote**).
- **4.** Select the desired speed value (including timeslots) from the **Speed** drop-down menu.
- **5.** Select **A** or **B** from the **Annex** drop-down menu.
- **6.** Enter a **Description** for the port (optional).
- **7.** Click **Update**.

**Note** A DSL port cannot be configured while it is bound to a PPP interface.

#### <span id="page-5-0"></span>*Manage DSL Ports and PPP Interfaces*

To manage DSL ports and PPP interfaces, click on **PPP** in the main navigation menu on the left side of the screen. Then, select the PPP interface to manage. DSL ports display as PPP devices.

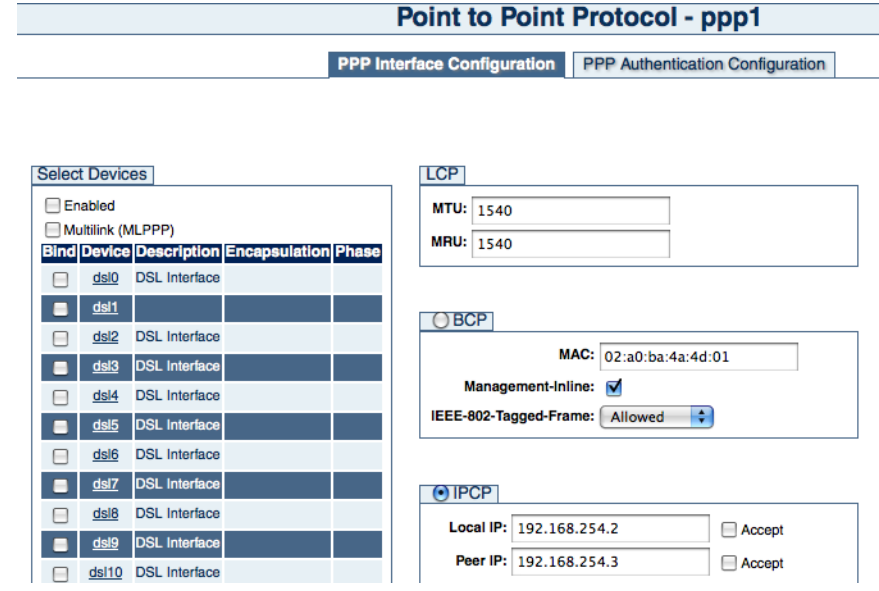

Figure 3. DSL Ports and PPP

To bind a DSL port to a PPP interface:

- **1.** On the PPP interface page, select the **Enabled** checkbox in the **Select Devices** section.
- **2.** If you want to bind multiple ports, select the **Multilink (MLPPP)** checkbox.
- **3.** Select the **Bind** checkbox for the desired DSL port(s).
- **4.** Click **Update** to enable your changes.

To unbind a DSL port from a PPP interface:

- **1.** On the PPP interface page, deselect the **Enabled** checkbox in the **Select Devices** section.
- **2.** Deselect the **Bind** checkbox for the desired DSL port(s).
- **3.** Click **Update** to enable your changes.

**Note** For more detailed information on PPP, refer to the *PPP Configuration* chapter in the *TrinityAE Administrator's Reference Guide* (available online at **www.patton.com/manuals/Trinity-arg.pdf**).

## <span id="page-6-0"></span>**Command Line Interface (CLI)**

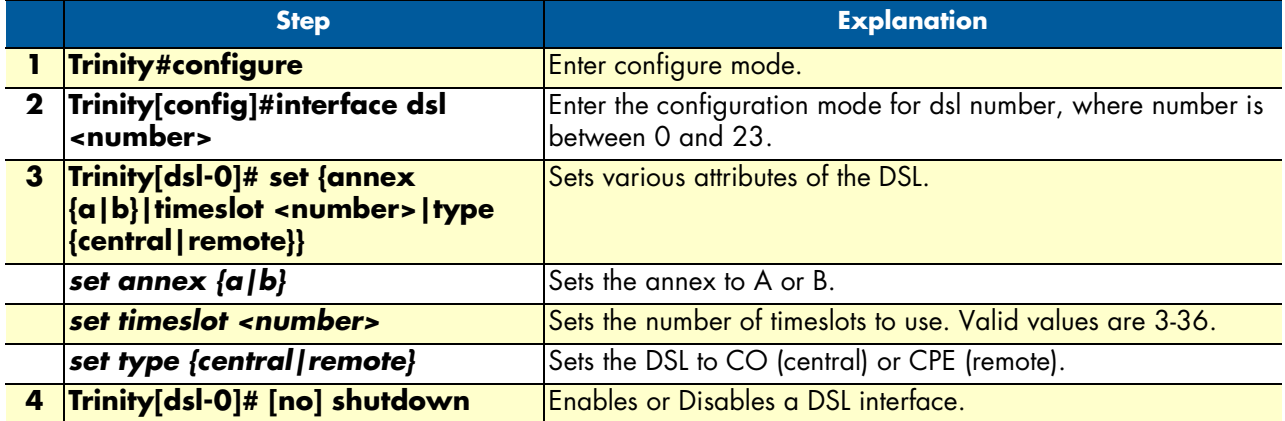

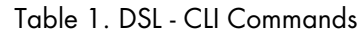

#### <span id="page-6-1"></span>*Viewing Statistical Information*

The following statistical information is available for each DSL. The information can be acquired via the **show interface dsl [<number>]** command or via the **show** command while configuring the DSL interface.

**Note** Statistics are only accurate when the DSL is linked.

- DSL link state as configured vs. DSL link state in reality
- Number of links vs. Number of attempts to link
- Noise on the line in 0.5dB increments
- Far End Attenuation in 0.5dB increments
- Link up-time
- Terminal type as configured (CO or CPE)
- Speed/timeslots as negotiated
- Speed/timeslots as configured (only shown if different from negotiated value)
- Annex as configured (A or B)
- General Errors
	- Loss Of Signal errors
	- Cyclic Redundancy Check errors
	- Digital Phased Locked Loop errors
- Rx Errors
	- Full buffer errors
	- Empty buffer errors
	- Buffer Slip errors
- Tx Errors
	- Full buffer errors
	- Empty buffer errors
	- Buffer Slip errors
	- Number of Stuff Bits injected

## <span id="page-7-0"></span>*DSL Configuration Example*

Trinity[dsl-4]# show DSL 4 is up, link is up 4 links in 10 attempts 20.0dB noise, 0.0dB far end atten. Link active for 5 seconds Terminal type is central (CO) Speed is 1024kbps (16 timeslots) configured as 2304kbps (36 timeslots) Annex is A General Errors 5 LOS, 4 CRC, 0 DPLL Rx Errors 1 full, 0 empty 0 slip Tx Errors 0 full, 0 empty 0 slip, 0 stuff bits